# **Макрос Подъема: мульти-скорость, векторный режим с энкодером Схема подключений**

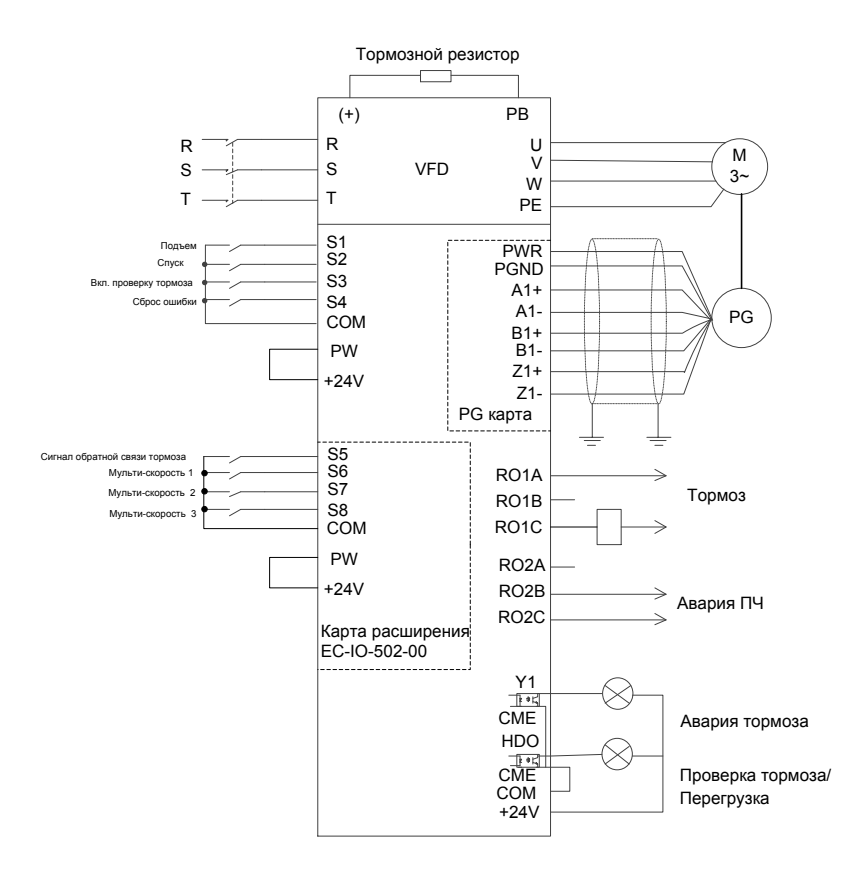

Рис. 1-2 Подключение для подъема при векторном управлении с энкодером

#### **Процедур[а ввода в эк](#page-0-0)сплуатации**

- <span id="page-0-0"></span>1. Проверьте проводку и убедитесь, что она исправна.
- 2. Установите P00.18=1, чтобы восстановить настройки по умолчанию.
- 3. Установите паспортные данные с таблички двигателя в группке параметров P02.
- 4. Установите P00.15=2. на индикаторе панели отобразится "-ΓUN-". Нажмите кнопку

RUN для запуска статической автонастройки параметров двигателя.

- 5. Установите P90.00=1, выберите тип энкодера в Р20.00, установите разрешение энкодера (PPR) в параметре Р20.01. Выполните запуск ПЧ на низкой скорости. Проверьте значение в P18.00. Если значение отрицательное, направление энкодера меняется на противоположное. Затем установите P20.02=0x001.
- 6. Установите P90.00=2 для выбора макроса подъема в векторном режиме с энкодером

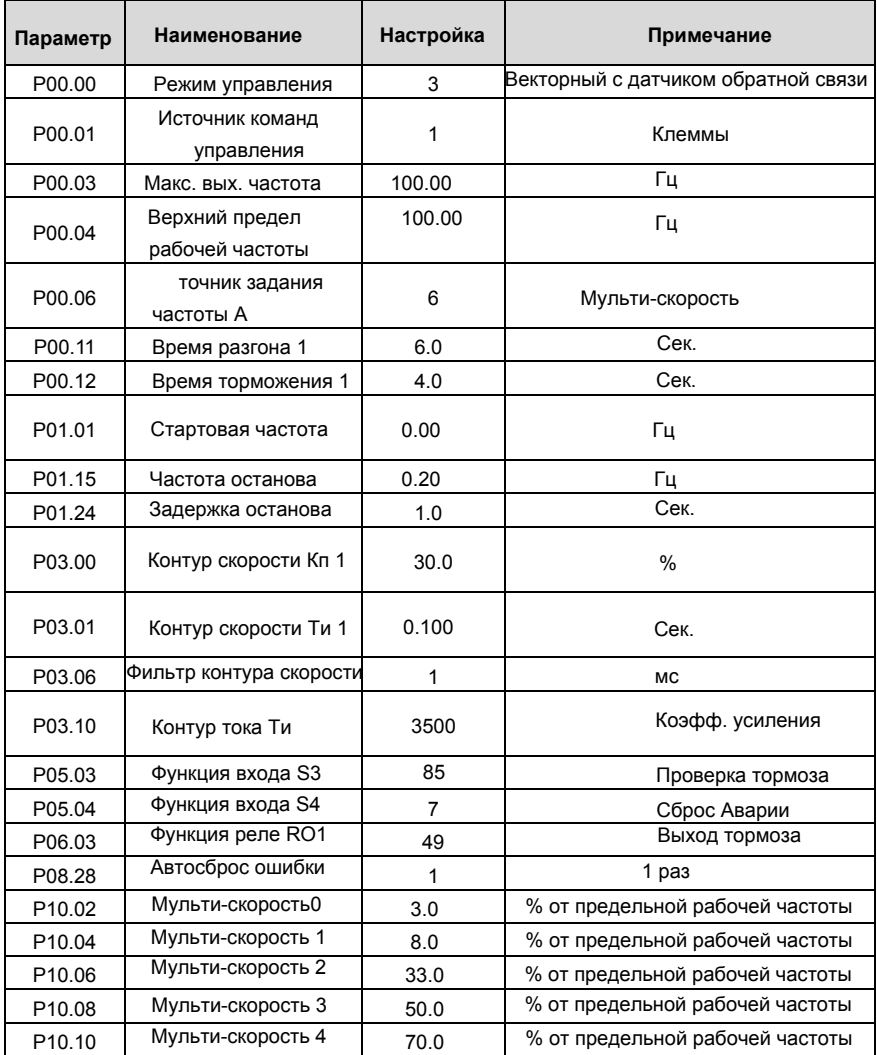

#### **Макро параметры (P90.00=2)**

## Goodrive350-19 крановая серия

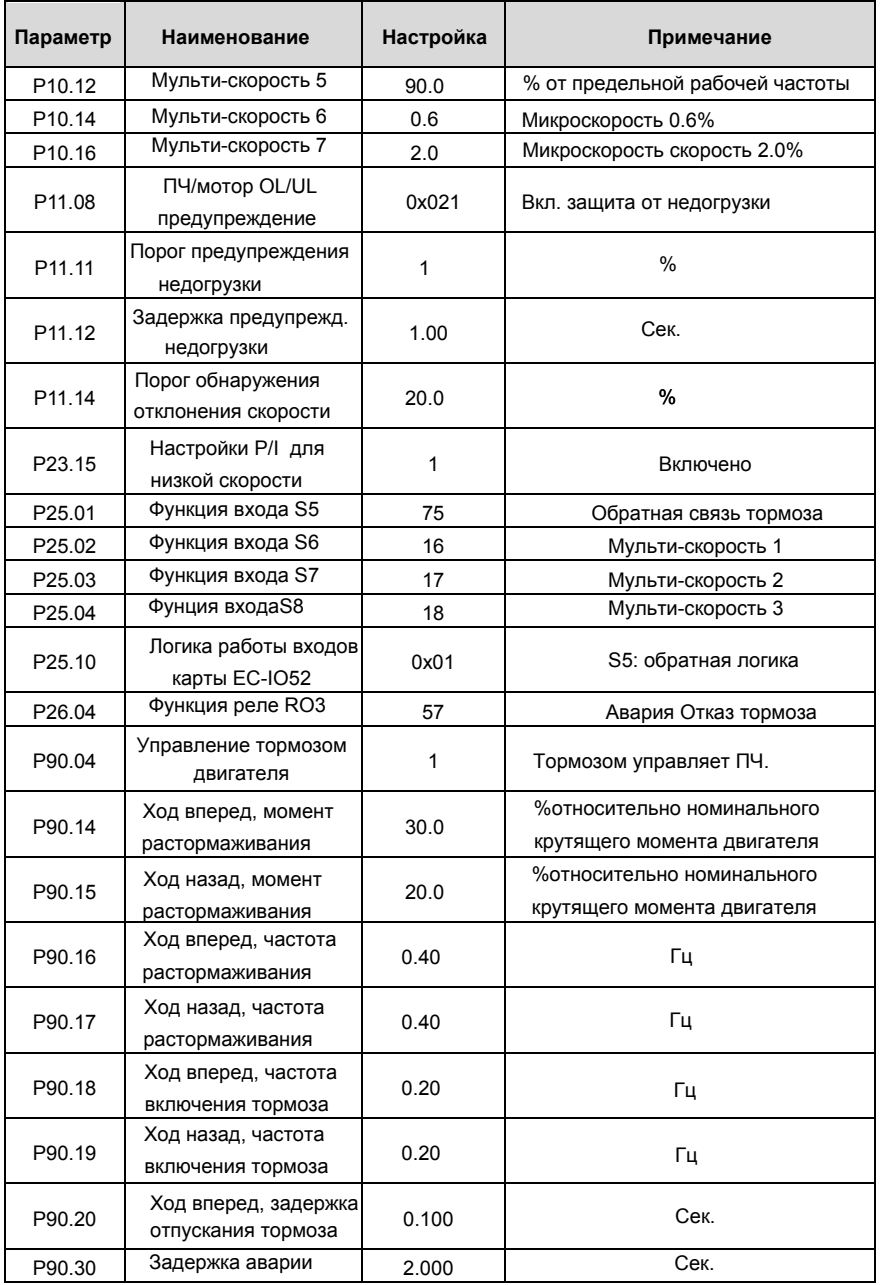

#### Goodrive350-19 крановая серия

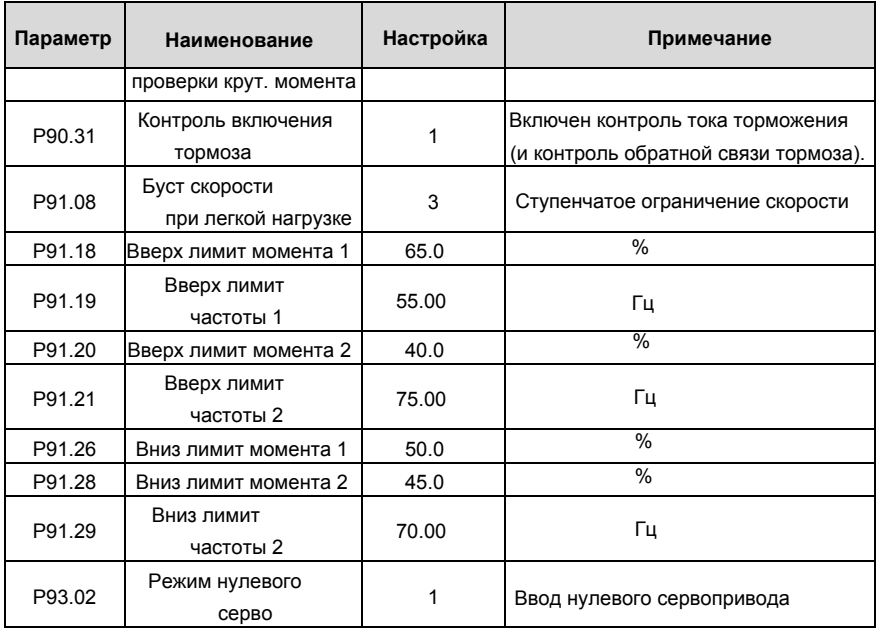

## **Примечание: Таблица макропараметров не содержит параметры, которые являются заводскими параметрами по умолчанию. ВНИМАНИЕ**

1. Если вы хотите только проверить, правильно ли работает ЧРП, установите P90.00=0 (общий режим).

2. Если вы выполняете ввод в эксплуатацию с пустой нагрузкой, установите P90.00=2 (подъем в векторном управлении с обратной связью), установите P11.08=0x000, чтобы отключить защиту от недогрузки, и установите P90.14 и P90.15 на 0, чтобы предотвратить сообщение об ошибке проверки крутящего момента, вызванное пустой нагрузкой. Кроме того, если внешний тормозной резистор не подключен, необходимо увеличить время разгона/торможения, чтобы предотвратить сообщение о перенапряжении на шине, вызванное слишком быстрой остановкой.

3. Если есть сигнал обратной связи тормоза, установите P25.01=75, и макрос установит этот параметр по умолчанию. Кроме того, установите P90.31 на 1. Поскольку используется режим с обратной связью, функция контроля тормозного тока автоматически включается после настройки, и вы можете настроить P90.34, чтобы выбрать, используется ли опорная скорость, если состояние тормоза это неправильное. Если нет сигнала обратной связи тормоза, установите P90.31=0, чтобы предотвратить сообщение об ошибке обратной связи тормоза. 4. В режиме обратной связи проверка проскальзывания тормоза включена по умолчанию.

Если вам нужно проверить работу ПЧ без тормоза, установите Р93.01=0, чтобы отключить проверку проскальзывания тормоза.

5. Во время ввода в эксплуатацию на месте, если сигналы клемм ПЧ (команды движения вверх/вниз) не соответствуютт направлению подъема/опускания груза, отрегулируйте последовательность любых двух фаз на выходных клеммах ПЧ U, V и W.

- 6. Если используется управление от ПЛК, функции сигнала скорости и других входных и выходных сигналов необходимо настроить в соответствии с фактической логикой управления.
- 7. Этот макрос удовлетворяет требованиям большинства приложений для подъема, параметры производительности оптимизированы и в большинстве случаев не нуждаются в настройке. Если возникает исключение, см. главу функциональных параметров для настройки или обратитесь в службу технической поддержки..

## Переключение режима подъема в векторном управлении с энкодером на векторное управление без энкодера

В режиме векторного управления с обратной связью, если возникает авария энкодера, вы можете переключиться на векторное управление без обратной связи, установив Р90.03=5. последовательность синхронизации торможения которой отличается от последовательности векторного управления с обратной связью. Чтобы переключать макрос приложения и режим управления двигателем, выполните следующие действия:

- 1. Настройте Р90.00=2 (Подъем в векторном управлении с энкодером), и настройте Р90.01=1 (Подъем в векторном управлении без энкодера).
- 2. НастройтеР90.03=5 (Переключение на управление SVC1 (векторное управление без обратной связи).
- 3. Выберите клемму (вход) для переключения режима управления, настройте для клеммы функцию 62 (Переключение на управление SVC1).
- 4. Когда клемма S отключена, двигатель использует Р90.00=2; когда клемма S включена, двигатель использует Р90.01=1.

#### Микроскорость

Некоторые операции требуют использование низкой скорости. Если вы хотите использовать функцию микроскорости, выполните ввод в эксплуатацию следующим образом:

- 1. Выполните подключение в соответствии с описанием клемм микроскорости.
- 2. Выберите многоступенчатую скорость, соответствующую функции микроскорости, и установите рабочую частоту этой скорости.

Примечание: Частота микроскорости должна быть выше, чем частота отпускания тормоза.